### VI Tutorial

조영일 2012.03~

# VI의 역사

#### **Ine editor**

- ▶ TECO
	- } 1962
- } qed
	- } 1965
- } ed

- } 1969
- } Ken Thompson
- } PDP-7

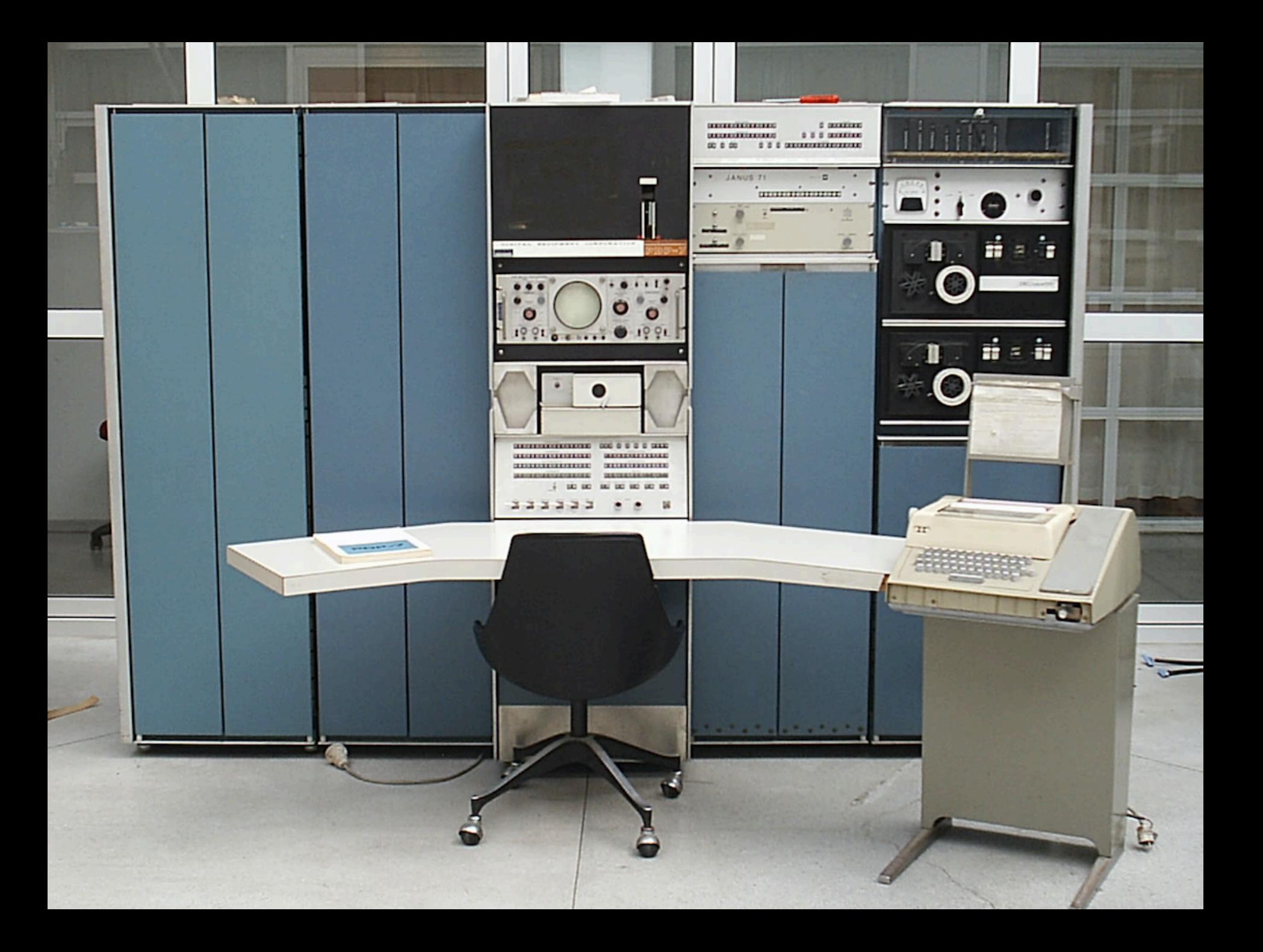

# VI의 역사

#### } visual editor

- $\rightarrow$  ex and vi
	- } 1976
	- } Bill Joy
	- } BSD

D

▶ ADM-3A terminal

## mode

Þ

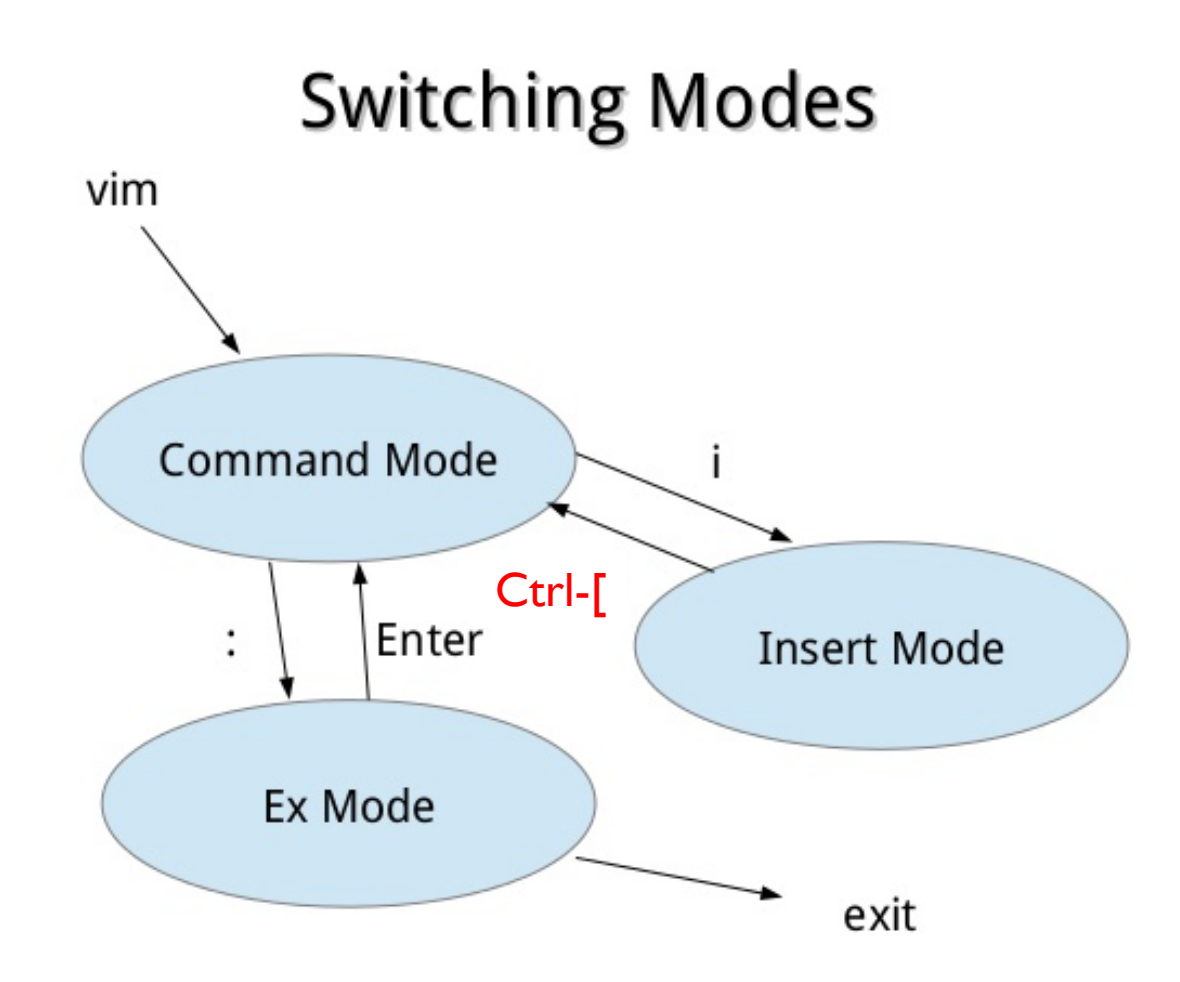

- } cursor movement
	- } up/down/left/right
	- ▶ Q: alternative?

D

#### ▶ cursor movement } A: k / j / h / l

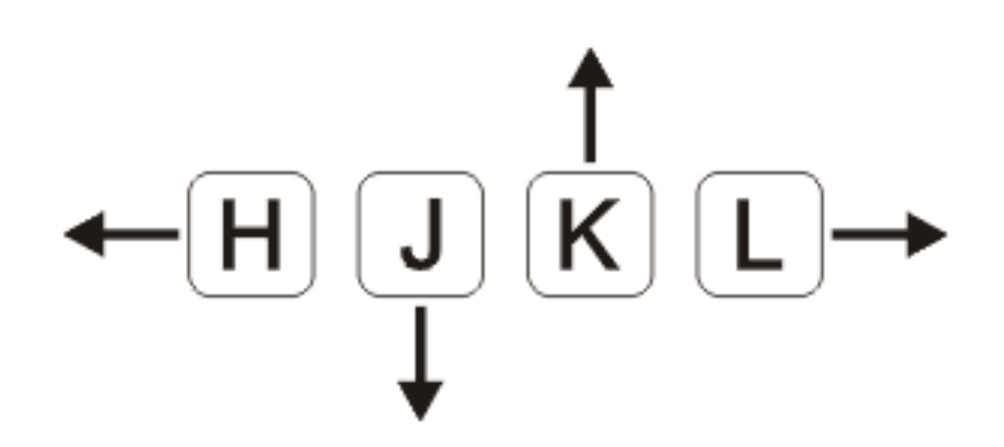

### ADM-3A terminal

h,

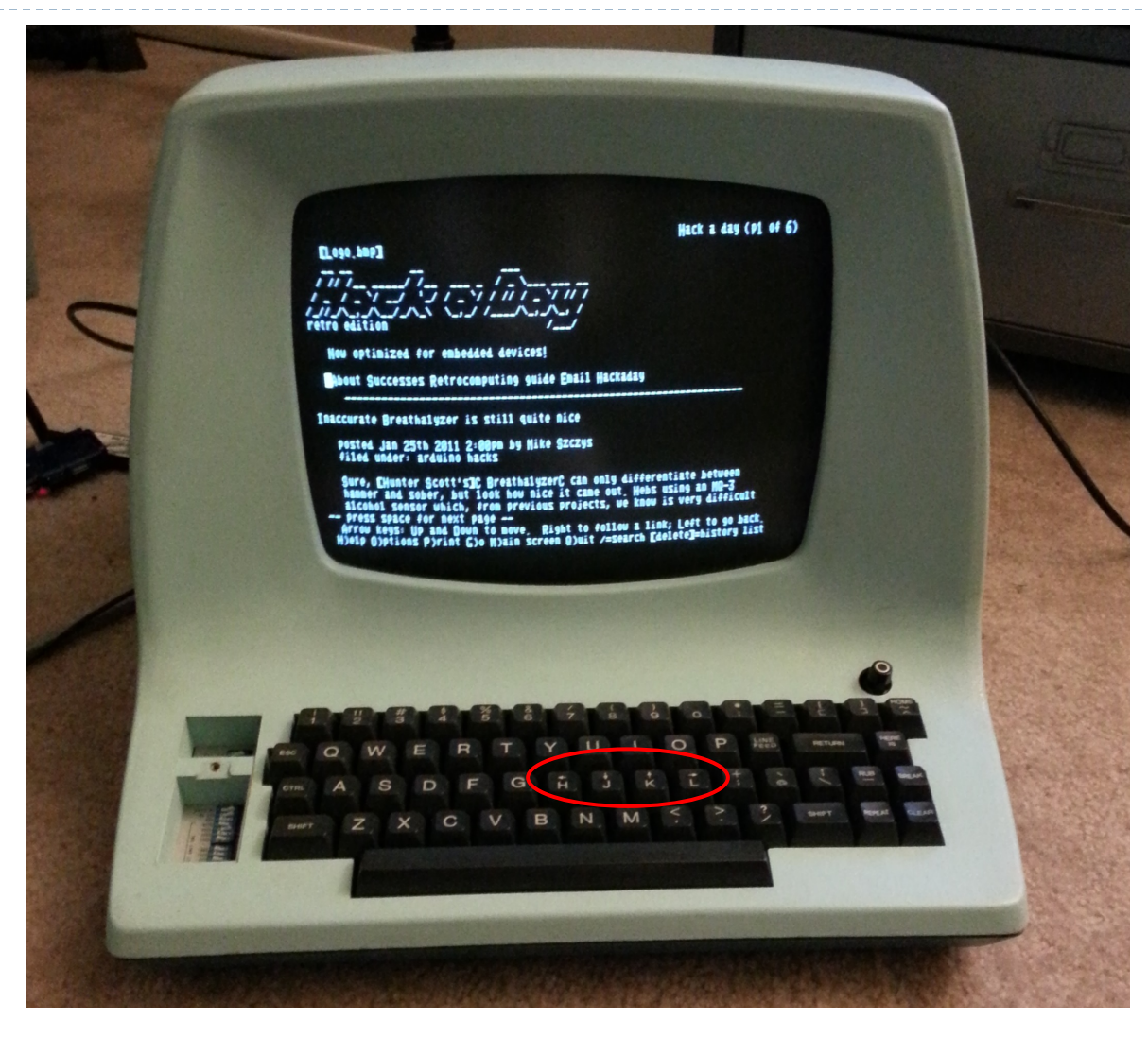

#### } cursor movement

▶ Q: another key to move right?

D

#### cursor movement

A: spacebar

- ▶ cursor movement
	- $\rightarrow$  Q:
		- ▶ first column of next line
		- } first column of previous line

#### cursor movement

 $\triangleright$  A:

- $+$
- 

- } cursor movement
	- $\rightarrow$  Q:
		- ▶ beginning of line
		- **▶** end of line

#### cursor movement

 $\triangleright$  A:

- $\rightarrow 0$
- $\rightarrow$  \$

- } cursor movement
	- $\rightarrow$  Q:
		- } word forward
		- } word backward

#### cursor movement

 $\triangleright$  A:

- $\mathbb{N}$
- $\rightarrow b$

### ▶ Big step

- $\rightarrow$  Q:
	- } scroll forward one half of a page
	- } scroll backward one half of a page

### ▶ Big step

 $\triangleright$  A:

 $\blacktriangleright$ 

- ▶ ctrl-d
- $\triangleright$  ctrl-u

#### **Bigger step**

- $\rightarrow$  Q:
	- } scroll forward one page
	- } scroll backward one page

#### ▶ Bigger step

 $\triangleright$  A:

 $\blacktriangleright$ 

- $\triangleright$  ctrl-f
- $\triangleright$  ctrl-b

#### **Bigger step**

 $\rightarrow$  Q:

- } to middle of page
- ▶ to top of page
- } to bottom of page

#### ▶ Bigger step

- $\triangleright$  A:
	- $\blacktriangleright M$
	- $\rightarrow$  H
	- $\mathbf{F}$

 $\blacktriangleright$ 

#### ▶ Whole file

 $\rightarrow$  Q:

- } first position of file?
- } last position of file?

#### $\triangleright$  Whole file

 $\triangleright$  A:

 $\blacktriangleright$ 

- $\rightarrow$  :0, gg, [[
- $\triangleright$  G, ]]

### **▶ insert**

- $\blacktriangleright$  i
- } I ???
- } append
	- $\overline{\phantom{a}}$  a
	- $\rightarrow$  A ???
- ▶ open ???
	- $\rightarrow$  0

D

} O ???

#### ▶ Change

- $\triangleright$  CC
- $\blacktriangleright$  CW

 $\blacktriangleright$ 

 $\triangleright$  C ???

# } Change

 $\rightarrow$  r

 $\blacktriangleright$ 

#### ▶ Delete

- } dd
- } dw

 $\blacktriangleright$ 

} D ???

### ▶ Undo

- $\rightarrow$  U
- $\triangleright \bigcup ?$
- ▶ Redo

D

▶ Ctrl-r

#### $\triangleright$  Combination

- $\rightarrow$  4dw
- $\rightarrow$  dG

 $\blacktriangleright$ 

### ▶ Repetition

 $\blacktriangleright$  $\overline{\phantom{a}}$ 

- 
- 
- -

 $\blacktriangleright$ 

- 
- 
- 
- 
- 
- 
- -
	-
	-
- 
- 
- -
- -
- 
- 
- 
- 
- 
- -
- 
- 
- 
- 
- 
- 
- 
- 
- 
- -
- -
	-
- 
- -
- 
- 
- 
- 
- -
	-
- 
- -
	-
- 
- 
- 
- 
- 
- 
- 
- 
- 
- 
- 
- 
- 
- 
- 
- 
- 
- 
- 
- 
- 
- 
- 
- 
- 
- -
	-
	-
	-
	-
	-
	-

## **Termination**

#### ▶ Save and/or die

 $\rightarrow$  Q:

- } save and quit
- } quick save and quit
- $\triangleright$  save to the file
- } force quit (without saving)

## **Termination**

#### Save and/or die

- $\triangleright$  A:
	- $P$  : wq
	- $\blacktriangleright$  : X
	- $\triangleright$  :w <filename>
	- $\rightarrow$  :q!

 $\blacktriangleright$ 

#### $\rightarrow$  search

 $\rightarrow$  Q:

- ▶ forward search
	- □ (down to end of file)
- } backward search

#### $\rightarrow$  search

- $\triangleright$  A:  $\mathcal{F}$ 
	- $\rightarrow$  ?

 $\blacktriangleright$ 

- ▶ Next repetitive action
	- $\rightarrow$  n

D

**> N** ???

#### } Replace

 $\rightarrow$  Q:

D

} 파일 전체에 대해 특정 단어를 치환

#### $\triangleright$  Replace

 $\triangleright$  A:

 $\blacktriangleright$ 

▶ :%s/hello/music/

#### } Replace

 $\rightarrow$  Q:

D

} 10행부터 25행까지만 치환

#### ▶ Replace

 $\triangleright$  A:

 $\blacktriangleright$ 

 $\therefore$  :10,25s/world\$/java/

#### } Replace

 $\rightarrow$  Q:

D

▶ 현재 행부터 마지막 행까지 치환

#### $\triangleright$  Replace

 $\triangleright$  A:

 $\blacktriangleright$ 

▶ :.,\$s/coffee/tea/

#### } Replace

 $\rightarrow$  Q:

D

▶ 한 행에 같은 단어가 두번 이상 나온다면 모두 치환될까?

#### $\triangleright$  Replace

 $\triangleright$  A:

 $\blacktriangleright$ 

 $\therefore$ ,10s/coffee/tea/g

#### ▶ Search & Delete

} :g/pattern/d

# Shell

## $\triangleright$  Q:

- ▶ vi 바깥에서 shell command를 실행해보기
- ▶ vi 바깥에서 실행된 shell command의 결과를 현재 파일 버퍼 내부로 가져오기

# **Shell**

### $\triangleright$  A:

- $\rightarrow$  :!cmd
	- $ex)$ : !ls
- $\triangleright$  :r !cmd
	- ▶ ex) :r !cat test.txt

# Buffer

### } Mark

- } m**a**
	- } mark the start position of buffer
- ▶ move somewhere
	- $\triangleright$  to the current position
- } d'**a**
- } Yank
	- } means 'copy'
	- } ma & move & y'**a** & p
	- $\times$  yy & p
		- ▶ copy & paste 1 line

# Buffer

#### } Visual Block

- $\blacktriangleright$  V
	- } mark the start position of buffer
- ▶ move somewhere
	- $\triangleright$  to the current position
- $\rightarrow$  d
	- $\triangleright$  action such as deletion
- $\rightarrow$  p

#### } V ???

#### $\blacktriangleright$  autoindent

- $\rightarrow$  :set ai
- Set smartindent
- set cindent
- ▶ :set paste
- $\triangleright$  number
	- ▶ :set nu

#### $\blacktriangleright$  tabstop

- } :set ts=4 \t 문자의 폭
- ▶ :set sts=4 TAB키 입력 시 폭
- ▶ :set sw=4 자동 줄 맞추기 폭
- ▶ :set expandtab
- } syntax on
	- } :syntax on

#### **▶ matching braces**

- $\rightarrow$  :set showmatch
- $\blacktriangleright$  encoding priority
	- ▶ :set fileencodings=utf8,cp949
	- ▶ :set fileencoding=utf8
- $\rightarrow$  search
	- $\rightarrow$  :set hlsearch
	- } :set ignorecase
	- } :set smartcase

#### } .vimrc

D

▶ 첫글자로 오는 :를 제외한 ex 명령을 저장

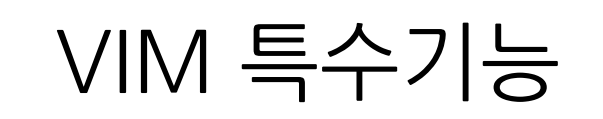

#### ▶ 탭 분할

- $\blacktriangleright$  :tabnew
- ▶ :tabedit 파일명
- } :tabclose
- ▶ gt 또는 gT로 탭 간 이동

#### ▶ 윈도우 분할

▶ :split

- ▶ :vsplit
- ▶ Ctrl-w 방향키
- ▶ Ctrl-w Ctrl-w

#### ▶ 스트림 편집

} ls | vim -

 $\blacktriangleright$ 

#### ▶ 매핑 (매크로)

- } :map <F2> GoDate: <Esc>:read !date<CR>kJ
- $\triangleright$  : imap <F3> <C-R>=strftime('%c')<CR>
- } nmap, imap, vmap, smap, xmap, cmap, omap
- ▶ 다른 매핑을 피하기 위해 map 대신 noremap 추천

#### } Autocompletion

- } Ctrl-n
- } Ctrl-p

D

▶ 기능이 제한적임

# References

- } http://www.openvim.com/
- } http://vimdoc.sourceforge.net/htmldoc/usr\_toc.html
- } http://web.mit.edu/merolish/Public/vi-ref.pdf

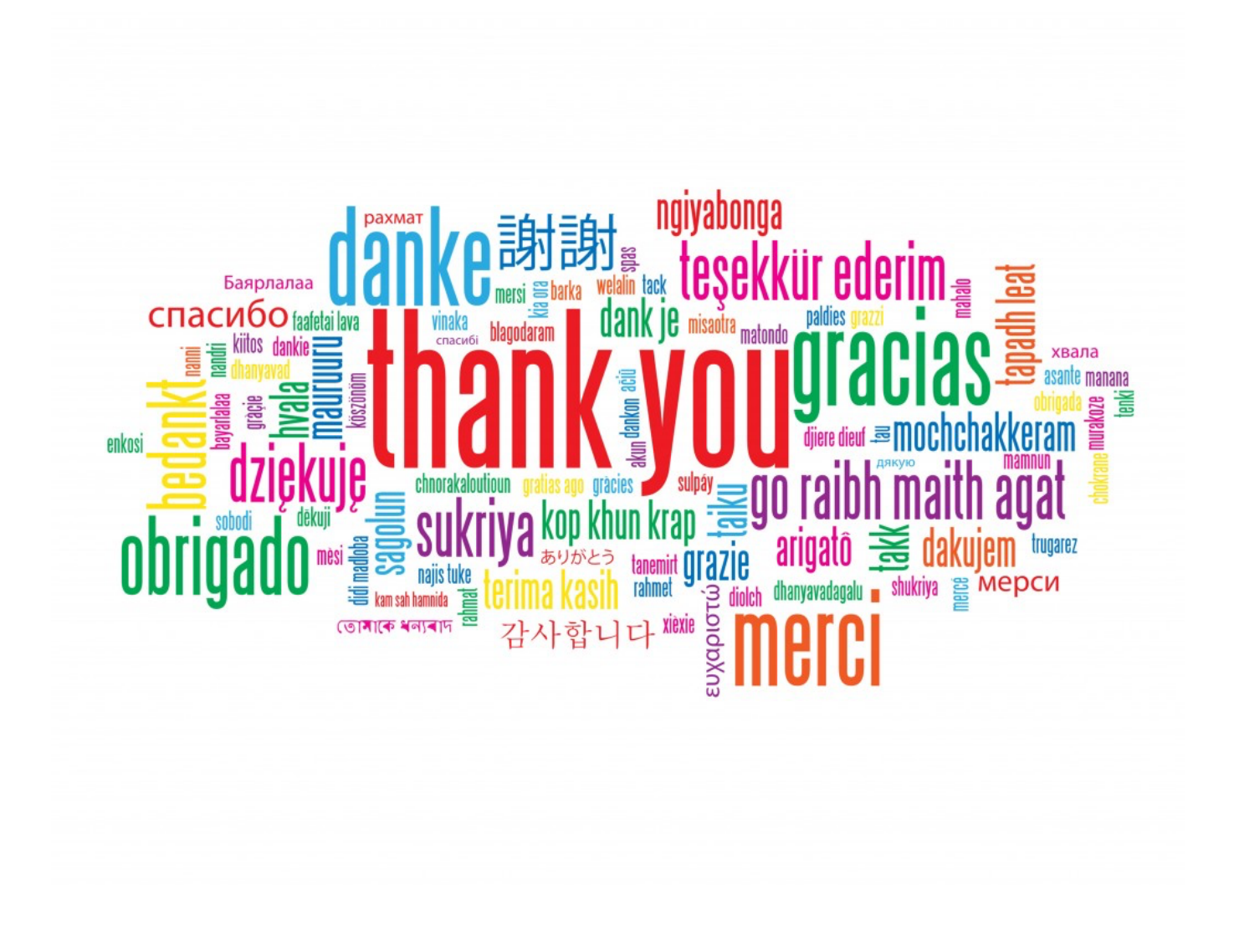

Þ